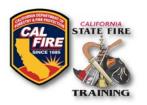

# How to Schedule your FF Academy Certification Exam

## Download Request Form and Roster Template

 Download and complete the FF Certification Exam Scheduling Request form and FF Academy Roster template from the SFT website: <u>https://osfm.fire.ca.gov/divisions/state-fire-training/evaluator-resources/</u>

## Account Login

- 2. Go to the SFT User Portal at: https://osfm-sft.acadisonline.com
- 3. Log into your account using your username and password

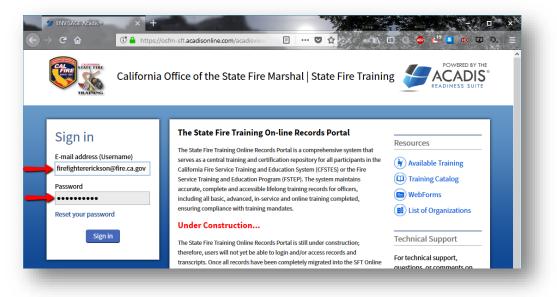

## Submit Webform

- 1. At the top of the screen, select the tab labeled Web Forms
- 2. From the dropdown menu, select Find & Complete a WebForm

| ome | Training & Events | Registration | Web Forms                 |                     |
|-----|-------------------|--------------|---------------------------|---------------------|
|     |                   |              | Find & Complete a WebForm | onal History Report |
|     |                   |              |                           |                     |
| C   | Erickso           | on, Brandon  | М.                        |                     |
| S   | Erickso           | on, Brandon  | M.<br>Primary Phone       | Emergency Contac    |

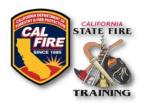

#### 3. From the list of web forms, select FF Cert. Exam Skills Request Form

| WEBFORM 🔺                            | DESCRIPTION                                                                                                    |
|--------------------------------------|----------------------------------------------------------------------------------------------------|
| Course Roster WebForm                | Form used to submit a course roster and course results for a completed CFSTES and FSTEP class.                                                                                                    |
| FF Cert. Exam Request Form           | This web form is utilized for FF Academies requesting a Certification Exam. The required forms can be found on the SFT website.                                                                                                    |
| FF Cert. Exam Skills Results<br>Form | This web form is utilized to submit a Fire Academy's Certification Exam Skills results. Information<br>should follow the data requirements contained in the FF Certification Exam Skills Results spreadsheet<br>found on the SFT Website. NOTE: This takes the place of the Scantron form. |

#### 4. Complete the web form by entering the requested information

| * First Middle * Last S<br>there are questions regarding this submission, I can be contacted at:<br>* Phone Number<br>* Email Address<br>tach and upload your documentation below:<br>* Certification Exam No document has been attached. 1 ?<br>Request Form<br>Candidate Roster (Excel) No document has been attached. 1 ?<br>RT (for CalFire use Only) No document has been attached. 1 ?<br>RT (for CalFire use Only) No document has been attached. 1 ?<br>herese documents/templates can both be downloaded from the Evaluator Resources webpage at<br>tp://osfm.fire.ca.gov/training/pdf/Evaluator%20Resources/FF.CertExamSchedulingForm.pdf                                                                                                    | noose<br>ffix<br>1. Input your information<br>2. Upload your exam documents<br>3. Add any comments if necessary |
|----------------------------------------------------------------------------------------------------|----------------------------------------------------------------------------------------------------|
| f there are questions regarding this submission, I can be contacted at:  Phone Number  Email Address  tach and upload your documentation below:  Certification Exam No document has been attached.  Candidate Roster (Excel) No document has been attached.  ART (for CalFire use Only) No document has been attached.  Comments/templates can both be downloaded from the Evaluator Resources webpage at  ttp://osfm.fire.ca.gov/training/pdf/Evaluator%20Resources/FF.Academy-Roster.xlsx Comments or Special                                                                                                    | 1. Input your information<br>2. Upload your exam documents                                                      |
| * Email Address     * Email Address     * Email Address     * Email Address     * Email Address     * Certification Exam No document has been attached.     * @         Request Form     * Candidate Roster (Excel) No document has been attached.     * @         Ref (for CalFire use Only) No document has been attached.     * @         Ref (for CalFire use Only) No document has been attached.     * #     * Comments/templates can both be downloaded from the Evaluator Resources webpage at         ttp://osfm.fire.ca.gov/training/pdf/Evaluator%20Resources/FF.CertExamSchedulingForm.pdf         ttp://osfm.fire.ca.gov/training/pdf/Evaluator%20Resources/FF.Academy-Roster.xlsx         Comments or Special                                                                                                    | 2. Upload your exam documents                                                                                   |
| * Email Address  Attach and upload your documentation below:  * Certification Exam No document has been attached.  * Certification Exam No document has been attached. * ?  * Candidate Roster (Excel) No document has been attached. * ?  * Candidate Roster (Excel) No document has been attached. * ?  * Candidate Roster (Excel) No document has been attached. * ?  * Candidate Roster (Excel) No document has been attached. * ?  * Candidate Roster (Excel) No document has been attached. * ?  * Candidate Roster (Excel) No document has been attached. * ?  * Candidate Roster (Excel) No document has been attached. * ?  * Candidate Roster (Excel) No document has been attached. * ?  * Candidate Roster (Excel) No document has been attached. * ?  * Candidate Roster (Excel) No document has been attached. * ?  * Candidate Roster (Excel) No document has been attached. * ?  * Candidate Roster (Excel) No document has been attached. * ?  * * * * * * * * * * * * * * * * * | 2. Upload your exam documents                                                                                   |
| Attach and upload your documentation below:<br>Certification Exam No document has been attached. 1 ?<br>Request Form Candidate Roster (Excel) No document has been attached. 1 ?<br>MRT (for CalFire use Only) No document has been attached. 1<br>Finese documents/templates can both be downloaded from the Evaluator Resources webpage at<br>http://osfm.fire.ca.gov/training/pdf/Evaluator%20Resources/FF.CertExamSchedulingForm.pdf<br>http://osfm.fire.ca.gov/training/pdf/Evaluator%20Resources/FF.Academy-Roster.xlsx<br>Comments or Special                                                                                                    | 2. Upload your exam documents                                                                                   |
| Request Form  Candidate Roster (Excel) No document has been attached.  RRT (for CalFire use Only) No document has been attached.  Chese documents/templates can both be downloaded from the Evaluator Resources webpage at http://osfm.fire.ca.gov/training/pdf/Evaluator%20Resources/FF.CertExamSchedulingForm.pdf http://osfm.fire.ca.gov/training/pdf/Evaluator%20Resources/FF.Academy-Roster.xlsx Comments or Special                                                                                                    | 2. Upload your exam documents                                                                                   |
| <ul> <li>Certification Exam<br/>Request Form</li> <li>No document has been attached.</li> <li>Candidate Roster (Excel)</li> <li>No document has been attached.</li> <li>Comments/templates can both be downloaded from the Evaluator Resources webpage at<br/>http://osfm.fire.ca.gov/training/pdf/Evaluator%20Resources/FF.CertExamSchedulingForm.pdf</li> <li>http://osfm.fire.ca.gov/training/pdf/Evaluator%20Resources/FF.Academy-Roster.xlsx</li> <li>Comments or Special</li> </ul>                                                                                                    | 2. Upload your exam documents                                                                                   |
| MRT (for CalFire use Only) No document has been attached. 1<br>These documents/templates can both be downloaded from the Evaluator Resources webpage at<br>http://osfm.fire.ca.gov/training/pdf/Evaluator%20Resources/FF.CertExamSchedulingForm.pdf<br>http://osfm.fire.ca.gov/training/pdf/Evaluator%20Resources/FF.Academy-Roster.xlsx<br>Comments or Special                                                                                                    | 2. Upload your exam documents                                                                                   |
| These documents/templates can both be downloaded from the Evaluator Resources webpage at<br>http://osfm.fire.ca.gov/training/pdf/Evaluator%20Resources/FF.CertExamSchedulingForm.pdf<br>http://osfm.fire.ca.gov/training/pdf/Evaluator%20Resources/FF.Academy-Roster.xlsx<br>Comments or Special                                                                                                    |                                                                                                    |
|                                                                                                    | 4. Click "Submit" to complete                                                                                   |
| Comments or Special                                                                                                    |                                                                                                    |
|                                                                                                    |                                                                                                    |
|                                                                                                    | ·                                                                                                    |
|                                                                                                    |                                                                                                    |
|                                                                                                    |                                                                                                    |
|                                                                                                    | •                                                                                                    |
|                                                                                                    |                                                                                                    |
|                                                                                                    |                                                                                                    |

5. Once all required fields are completed and all required documents are uploaded, click the Submit button in the bottom right corner. A confirmation message will display on the screen and a confirmation will be emailed to the submitter. SFT will also receive a notification that results have been submitted and SFT will process those results in the order they were received.